# Welcome to NextGen

GAMB Public User Training June 8, 2021

[http://www.gamb.uscourts.gov/USCourts/](http://www.gamb.uscourts.gov/USCourts/migration-cmecf-nextgen) migration-cmecf-nextgen

### **What is NextGen?**

- NextGen is the shortened name for Next Generation of CM/ECF
- NextGen is a filing system fully integrated with PACER. The two systems are linked by a module called Central Sign-On
- NextGen provides modules that integrate with existing CM/ECF functionality

**Why are we migrating to NextGen?**

### **The goals of NextGen are to:**

- Promote better integration among the district, bankruptcy, and appellate systems
- Enhance security measures to protect CM/ECF data
- Greater user efficiency using new tools and technology
- Centralized access to all courts for filers and court users

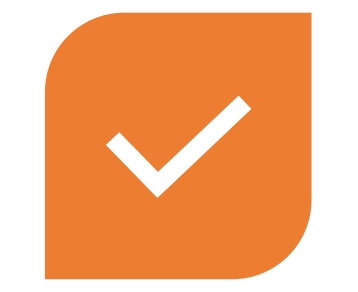

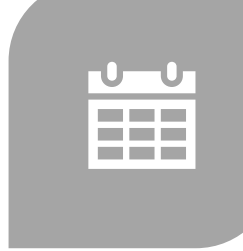

# **When are we doing this?**

**CHANGES ALREADY OCCURRING IN THE BACKGROUND TO PREPARE FOR NEXTGEN MIGRATION**

**GO LIVE DATE: AUGUST 9, 2021**

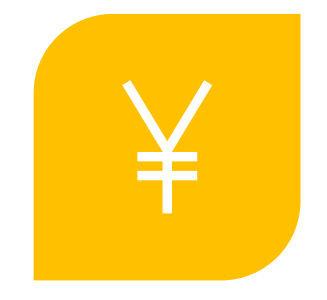

**FRIDAY, AUGUST 6, 2021, AT NOON, CM/ECF WILL GO DOWN AND REMAIN OFFLINE ALL WEEKEND**

# **Terms to Know**

NEXTGEN: Next Generation of the Judiciary's case management electronic filing (CM/ECF) system

PSC: PACER Service Center

CSO: Central Sign On - NextGen functionality that allows both external filers and court users to have one login and password to access any NextGen court.

PAA: PACER Administrative Account – A consolidated billing and online account management process for groups. All PACER charges associated with each individual PACER account can be linked to the PAA

FILING AGENT: External users who can file pleadings on behalf of an attorney or trustee

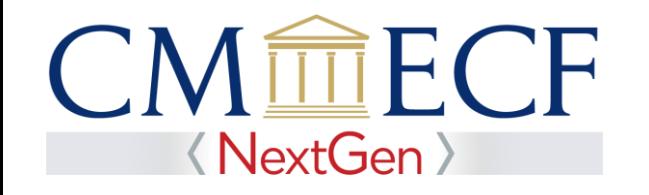

### **Central Sign-On**

• Central Sign-On (CSO) allows public users to have **one** log-in and password to access any NextGen court

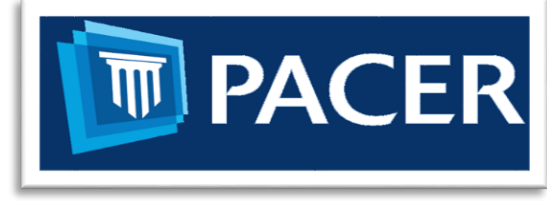

**Public Filers**

• Public users log on via PACER

# **Advantages of CSO**

- One login to electronically file and view documents – no longer confuse CM/ECF login with PACER login
- One login to access multiple courts
- The CSO login belongs to the user and will follow the user to a different court, a different attorney firm, or different business

### **PACER Administrative Accounts**

Do you want to prevent receiving a bill for each attorney with their own PACER account?

- The PACER Service Center has developed the PACER Administrative Account (PAA), a consolidated billing and online account management process for groups
- The PAA can only be used for administrative purposes and does not provide the ability to file documents
- All charges associated with each individual PACER account can be linked to the PAA
- To register for a PAA, one person in the firm should be appointed the Administrator and would complete the registration on the PACER website: <https://pacer.uscourts.gov/register-account/group-billing>

### **What is a Filing Agent?**

- **EXT** A filing agent may be an individual employed by a registered attorney or trustee.
- Filing agent accounts allow staff to file cases, pleadings and other documents on behalf of an attorney or trustee
- A filing agent can be assigned to file on behalf of multiple attorneys and trustees.
- An attorney or trustee may have multiple filing agents.

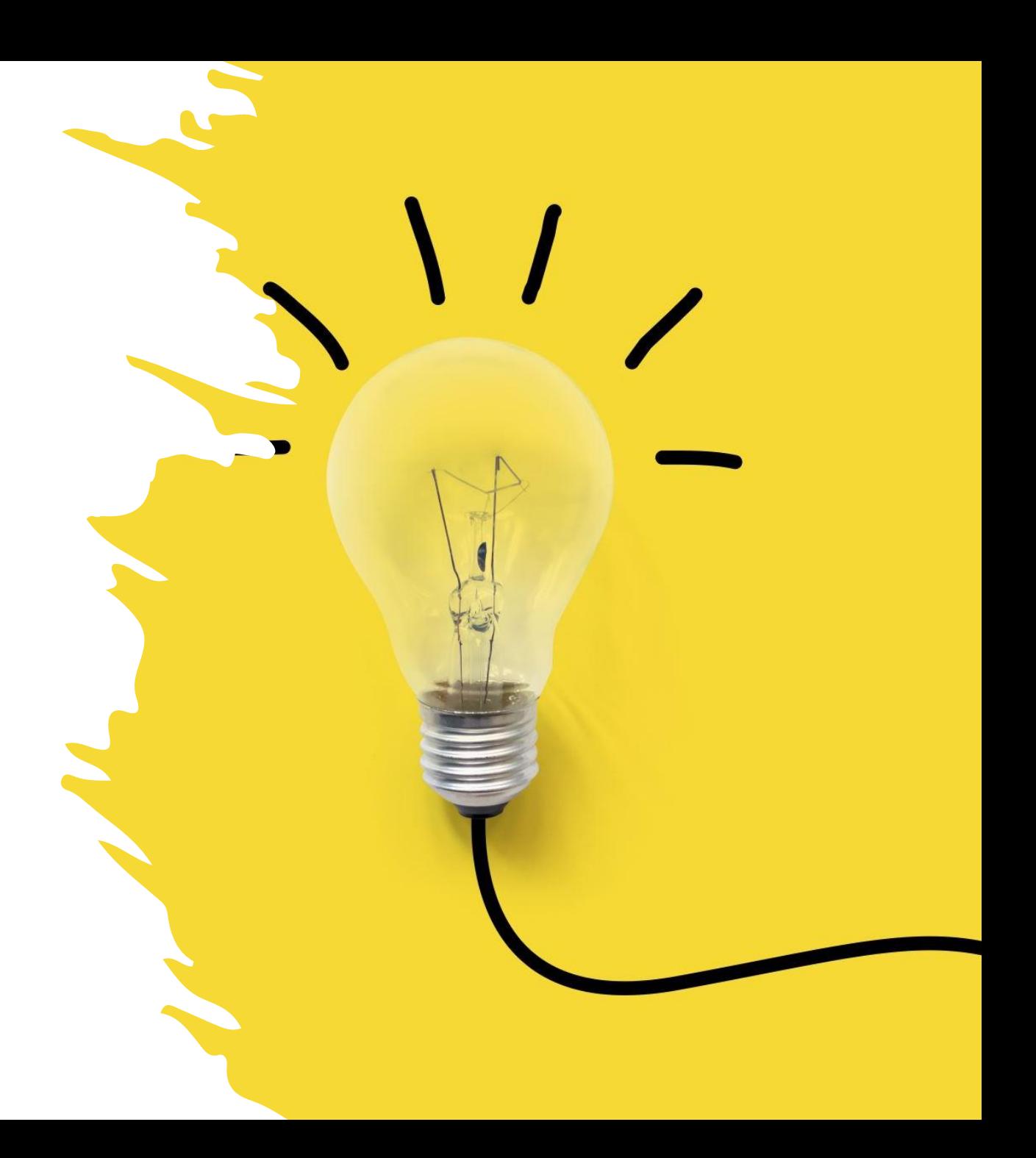

### **Facts About Filing Agents**

#### **Filing agents can docket on behalf of an attorney or trustee**

**The filing agent name will not appear in the pick list for docketing (only the attorney or trustee name will show)**

**Filing agents can work in CM/ECF at the same time as the attorney or trustee**

**The filing agent name will not appear in docket text (the docket text will show the attorney's name or trustee as the filer)**

**The filing agent will have the same filing rights and privileges assigned to the attorney or trustee's account**

### **Facts About Filing Agents**

**Attorney and Trustee users will no longer need to share their login and password with employees** 

**The filing agent will not receive NEF emails unless attorney adds the filing agent's email as a secondary email address to receive notices**

**The attorney/trustee for whom they are filing is responsible for the document that is filed**

**All transactions entered by the filing agents can be viewed by the attorney or trustee by going to Utilities > View Your Transaction Log**

**Attorney and trustee users have the authority to add or disable Filing Agent's accounts associated with their login**

# **What to do now to get ready!**

1) Get your own PACER account (this applies to all existing attorneys, trustees, limited filers and filing agents)

- $\triangleright$  Each external filer must have their own individual PACER account
	- $\checkmark$  More information on how to set up an individual PACER account can be found here: <https://pacer.uscourts.gov/register-account>
- ➢ NO Shared PACER accounts for a firm will be useable
- $\triangleright$  Firms may set up a PACER Administrative Account for billing purposes
	- $\checkmark$  More information on how to set up a PACER administrative account can be found here: [https://pacer.uscourts.gov/register](https://pacer.uscourts.gov/register-account/group-billing)account/group-billing

# **What to do now to get ready!**

If you already have your own PACER account: (attorneys, trustees, limited filers and filing agents)

➢ Is your PACER account upgraded?

- o If your PACER account was created *after* August 11, 2014, your account is already an upgraded account - nothing further to do right now
- $\circ$  If your PACER account was created *prior* to August 11, 2014, you will need to upgrade your account now, if you haven't already done so
	- $\checkmark$  More information about upgrading your PACER account can be found here: [http://www.gamb.uscourts.gov/USCourts/migr](http://www.gamb.uscourts.gov/USCourts/migration-cmecf-nextgen) ation-cmecf-nextgen

# **What to do now to get ready!**

2) Know your current CM/ECF username and password.

 $\triangleright$ If the login information is stored in a browser, the court will not be able to assist with recovering it.

➢Contact the ECF Helpdesk (before August) by sending an email to the gamb nextgen@gamb.uscourts.gov to obtain your login information or reset your password.

### **Once the Court is on NextGen – Then What?**

#### ➢**On or After August 9, 2021:**

✓Link your PACER account to your CM/ECF account.

#### ➢**After linking your PACER account and your CM/ECF account, you** can begin filing.

Future training will be provided regarding how to link your PACER account(s) to your CMECF account(s) and how to log in to NextGen.

# **Once the Court is on NextGen – Then What?**

#### **Future Training:**

- ➢How to link an individual PACER account to a CM/ECF account
- ➢How to link a Filing Agent account (for Filing Agents who register after August 9th)
- ➢How to login to file in NextGen
- $\triangleright$  Where to find information if you need assistance

## **Resources**

#### • GAMB website: [http://www.gamb.uscourts.gov/USCour](http://www.gamb.uscourts.gov/USCourts/migration-cmecf-nextgen) ts/migration-cmecf-nextgen

#### $Text Size = A$ **UNITED STATES BANKRUPTCY COURT** Middle District of Georgia Honorable James P. Smith, Chief Judge - Kyle George, Clerk arch this site **Filing Without** Office of the hderstanding Programs & Court Info Judges' Info For Filers Forms Case Info an Attorney General Info **Bankruptcy US Trustee**

#### **NextGen Info Case Locator (PACER)** »

E-Filing (CM/ECF) »

#### **Important Information Regarding Court Operations** During COVID-19 Outbreak

Electronic Proof of Claim » **Electronic Financial Management Certificate** 

COVID-19 Entrance/Mask Requirements at all Court facilities: COVID-19 entrance requirements for this Court are governed by Administrative Order 141, amended May 18, 2021. The Order requires unvaccinated persons to wear masks in public spaces within our facilities and all persons are subject to the health based entrance criteria. See Amended Administrative Order 141 on our website for further details on building entrance and mask requirements.

The Court continues to operate PRIMARILY VIA TELEPHONIC HEARINGS in accordance with Administrative Orders #137 and #138, which can be found in our News and Announcements tab below and our Administrative Orders tab or on the "Important Information Regarding Court Operations During COVID-19 Outbreak" link above. In-person hearings must be specially set.

PRIOR TO ATTENDING AN IN-PERSON HEARING, please contact the appropriate courtroom deputy if you are unsure whether your hearing is a telephonic hearing or not. Visitors who wish to appear in person to file papers, pleadings, or other documents may do so at our Macon and Columbus locations, but visitors who do come to the court will be required to wear a mask and to conform with COVID-19 protocols prior to entering our facilities. You are still encouraged to contact the Clerk's Office at 478-752-3506 in Macon or 706-649-7837 in Columbus prior to traveling to our court facilities to determine if we can assist you over the phone and to provide you additional means of filing documents.

### **Resources**

➢ Register for an individual PACER Account if you do not have an individual account:

<https://pacer.uscourts.gov/register-account>

➢ How to Upgrade PACER Account if you already have a PACER account but it was created prior to August 11, 2014: [https://pacer.uscourts.gov/help/pacer/upgrading-your-pacer-](https://pacer.uscourts.gov/help/pacer/upgrading-your-pacer-account) account

 $\triangleright$  Register for a PAA Account – centralized billing for groups:

<https://pacer.uscourts.gov/register-account/group-billing>

# **Questions?**

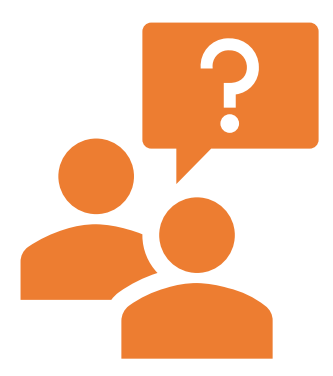

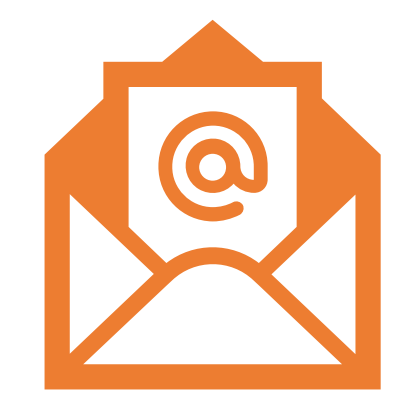

**Please use the "Q & A" feature to submit your questions.**

**If you have questions after this presentation, please visit our website, or email our ECF Helpdesk at** [gamb\\_nextgen@gamb.uscourts.gov.](mailto:gamb_nextgen@gamb.uscourts.gov)